## **BANKRUPTCY CM/ECF EVENTS**

If you are unsure about what events to use when filing electronically there is an easy way to determine the events available within CM/ECF.

1. Click on **Search** in the CM/ECF Blue Menu Bar.

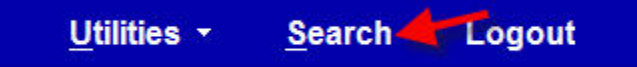

- 2. A **Search menu** will display the search field. **Search Menus and Events** motion
- 3. This search menu will allow you to locate menus and events. Type the text you are looking for then Enter.
- 4. The search will display all menus and events that pertain to your search. In our example we typed the word **motion**. By clicking the listed event, CM/ECF will take you directly to that event or menu.

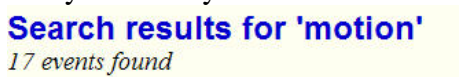

## Adversary Events  $\rightarrow$  Motions

**Emergency Motion** Generic Motion (Adversary) Generic Motion (Second Part)

**Bankruptcy Events**  $\rightarrow$  **Motions/Applications** 

Ch 7/11 Trustee's/U.S. Trustee's Motion to Convert (BNC NOTICING) Chapter 11 First Day Motions Chapter 13 Debtor's Certification and Motion for Discharge Chapter 13 Trustee's Motion to Confirm Plan (BNC NOTICING) Chapter 13 Trustee's Motion to Dismiss Case (BNC NOTICING) Chapter 13 Trustee's Motion to Modify Plan (BNC NOTICING) Chapter 13 Trustee's AMENDED Motion to Dismiss Case (BNC NOTICING) Chapter 7 Trustee's Motion to Dismiss Case (BNC NOTICING) **Emergency Motion Generic Motion** Generic Motion (Second Part) U S Trustee's Motion to Dismiss 707(b) (BNC NOTICING) U S Trustee's Motion to Dismiss Case (BNC NOTICING) U S Trustee's Motion to Dismiss Case 707(a)

CM/ECF support is available Monday-Friday, 8:00 a.m. to 5:00 p.m. C.S.T by e-mail at [ecf\\_helpdesk@txs.uscourts.gov](mailto:ecf_helpdesk@txs.uscourts.gov) or by phone at 866-358-6201 or 713-250-5500.